# <span id="page-0-0"></span>**Monitor a schermo piatto Dell™ 3007WFP**

#### **Informazioni sul Monitor**

[Veduta frontale](file:///C:/data/systems/3007WFP/it/about.htm#Front%20View)  [Veduta posteriore](file:///C:/data/systems/3007WFP/it/about.htm#Back%20View)  [Veduta laterale](file:///C:/data/systems/3007WFP/it/about.htm#Side%20View)  [Veduta inferiore](file:///C:/data/systems/3007WFP/it/about.htm#Bottom%20View)  [Specifiche del Monitor](file:///C:/data/systems/3007WFP/it/about.htm#Specifications) [Specifiche Dell Soundbar \(Optional\)](file:///C:/data/systems/3007WFP/it/about.htm#Sounrdbar%20Specifications) [Cura del Monitor](file:///C:/data/systems/3007WFP/it/about.htm#Caring)

#### **Uso della base regolabile del monitor**

[Organizzazione dei cavi](file:///C:/data/systems/3007WFP/it/stand.htm#Organizing%20Your%20Cables) [Regolazione dell'inclinazione, della rotazione e dell'altezza](file:///C:/data/systems/3007WFP/it/stand.htm#Using%20the%20Tilt,%20Swivel,%20and%20Vertical%20Extension)

#### **Installazione del monitor**

[Collegamento del Monitor](file:///C:/data/systems/3007WFP/it/setup.htm#Connecting%20Your%20Monitor) [Installazione di Utility Tool \(sistemi operativi Microsoft](file:///C:/data/systems/3007WFP/it/setup.htm#Installing%20the%20Utility%20Tool%20(Microsoft%C2%AE%20Windows%C2%AE%20Operation%20Systems))® Windows®) [Uso dei tasti del pannello frontale](file:///C:/data/systems/3007WFP/it/setup.htm#Using%20the%20Front%20Panel%20Buttons) [Uso dell'OSD](file:///C:/data/systems/3007WFP/it/setup.htm#Using%20the%20OSD) [Uso di Dell Soundbar \(Optional\)](file:///C:/data/systems/3007WFP/it/setup.htm#Using%20the%20Dell%20Soundbar%20(Optional))

#### **Soluzione dei problemi**

Problemi general Problemi specifici [Problemi USB](file:///C:/data/systems/3007WFP/it/solve.htm#USB_problems) [Risoluzione dei problemi della Soundbar](file:///C:/data/systems/3007WFP/it/solve.htm#Troubleshooting%20Your%20Soundbar)

#### **Appendice**

[ATTENZIONE: Istruzioni per la sicurezza](file:///C:/data/systems/3007WFP/it/appendx.htm#Safety%20Information) [Informazioni d'identificazione FCC](file:///C:/data/systems/3007WFP/it/appendx.htm#FCC%20Info) [Mettersi in contatto con Dell](file:///C:/data/systems/3007WFP/it/appendx.htm#Contacting%20Dell) [Guida all'installazione del Monitor](file:///C:/data/systems/3007WFP/it/appendx.htm#Your%20Monitor%20Set-up%20Guide)

**Le informazioni di questo documento sono soggette a modifiche senza preavviso. © 2005 Dell Inc. Tutti i diritti riservati.**

La riproduzione, in qualsiasi maniera, senza previa autorizzazione scritta di Dell Inc. è severamente proibita.

Marchi usati in questo documento: Deli", PowerFdge"", PowerComect", PowerVault", Delimation ("Capiton", OrdiPlex", Latitude", Deli Precision "e Deli Precision "e Deli | EMC sono marchi di fabbrica della Adobe Systems Incor

Altri marchi e nomi commerciali possono essere usati in questo documento con riferimento alle entità titolari dei marchi e nomi, oppure con riferimento ai loro prodotti. Dell Inc.<br>nega ogni interesse di proprietà in marchi

Dicembre 2005

#### <span id="page-1-0"></span>**Informazioni sul Monitor Monitor a schermo piatto Dell™ 3007WFP**

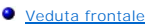

- [Veduta posteriore](#page-1-2)
- <u>[Veduta inferiore](#page-2-1)</u>
- $\overline{\bullet}$  [Veduta laterale](#page-2-2)
- [Specifiche del Monitor](#page-3-0)
- **[Specifiche Dell Soundbar \(Optional\)](#page-6-1)**
- [Cura del Monitor](#page-6-2)
- 

# <span id="page-1-1"></span>**Veduta frontale**

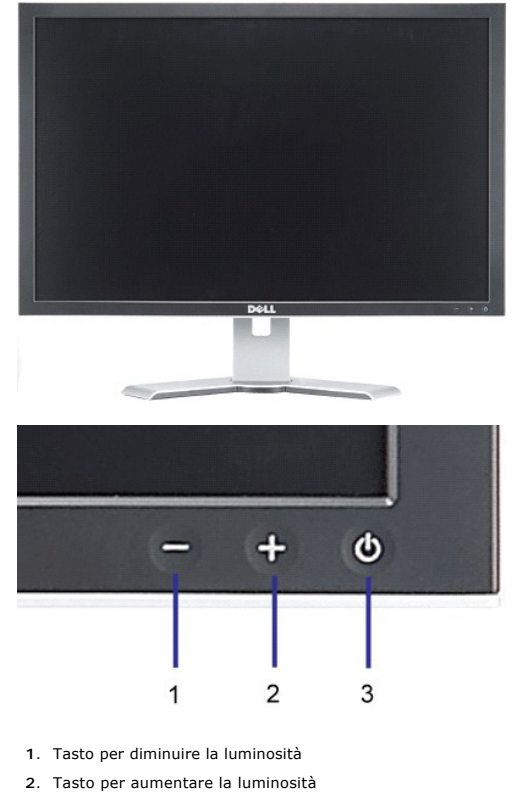

**3.** Tasto d'accensione (quando indicatore luminoso)

<span id="page-1-2"></span>**Veduta posteriore**

<span id="page-2-0"></span>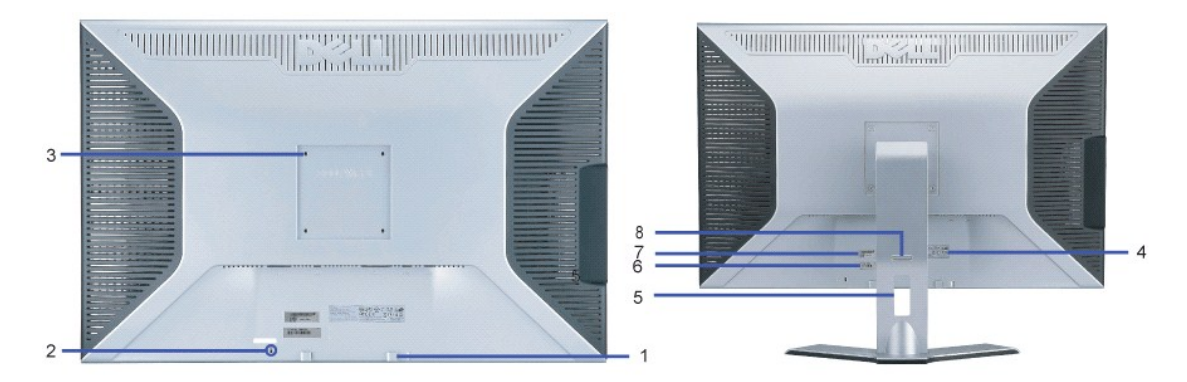

- **1.** Staffe di montaggio Dell Soundbar Fissano la Soundbar Dell optional.
- **2.** Alloggio protezione Attaccare un lucchetto per proteggere il monitor.
- **3.** Fori di montaggio VESA, 100 mm (sulla parte posteriore della base attaccata) Usati per montare il monitor.
- **4.** Etichetta valutazioni Elenca le approvazioni di legge.
- **5.** Foro passacavi Organizzare i cavi facendoli passare per il foro.
- **6.** Etichetta di servizio Fare riferimento a questa etichetta quando ci si mette in contatto con il supporto tecnico
- Dell
- **7.** Etichetta con codice a barre del numero di serie
- 8. Tasto di blocco/sblocco Abbassare il monitor, premere il tasto per sbloccare il monitor e poi sollevarlo all'altezza desiderata.

#### <span id="page-2-1"></span>**Veduta inferiore**

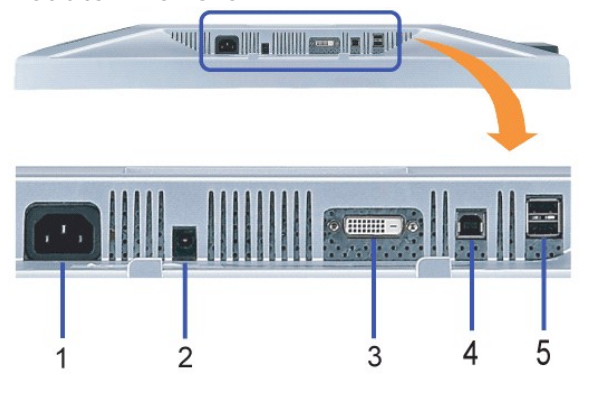

- **1.** Alimentazione Collegare l'alimentazione
- **2.** Connettore alimentazione Dell Soundbar Collegare la Soundbar (optional)
- **3.** Connettore DVI Collegare il cavo DVI del computer
- **4.** Porta caricamento dati USB Collegare il cavo USB fornito in dotazione al monitor ed al computer. Una volta collegato questo cavo, si possono usare i connettori USB sul lato e sulla parte inferiore del monitor.
- **5.** Porta scaricamento dati USB Collegare i dispositivi USB. Questa porta può essere usata solo dopo avere collegato il cavo USB al computer ed alla porta caricamento dati USB del monitor.

#### <span id="page-2-2"></span>**Veduta laterale**

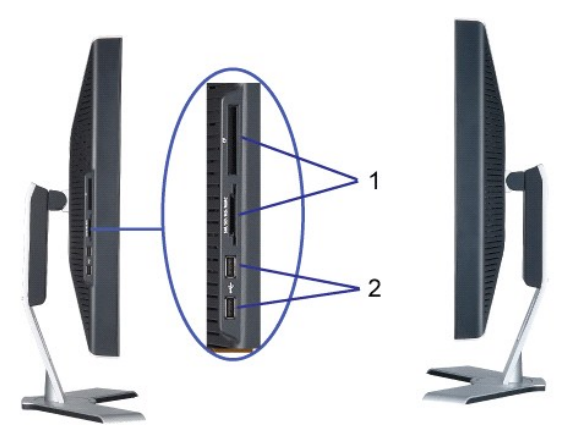

#### **Lato sinistro Lato destro**

- **1.** Il lettore scheda supporta i seguenti tipi di scheda:
- Compact Flash (CF)
- Security Digital (SD)
- Memory Stick (MS)
- Smart Media (SM)
- Multimedia Card (MMC)
- **2.** Porta scaricamento dati USB

### <span id="page-3-0"></span>**Specifiche del Monitor**

# **Modalità di risparmio energetico**

Se il PC è dotato di scheda video o software conforme agli standard DPM™ VESA, il monitor può ridurre automaticamente il suo consumo energetico quando<br>non è in uso. Questa funzione è detta "Modalità di Risparmio energetic

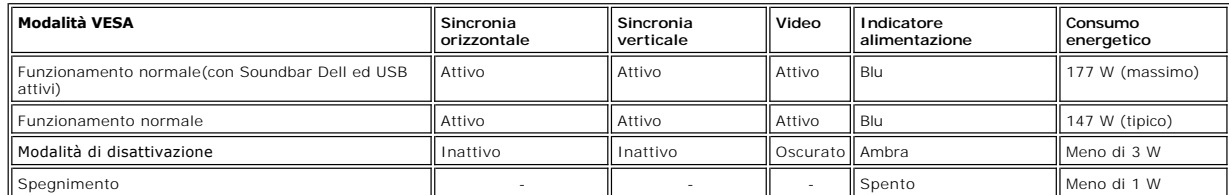

Questo monitor è compatibile **ENERGY STAR**® ed è anche compatibile con la gestione energetica TCO '99.

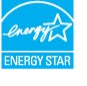

\* Il consumo energetico pari a zero in modalità di spegnimento può essere ottenuto solamente scollegando il cavo d'alimentazione dal monitor.

**ENERGY STAR**® è un marchio registrato negli Stati Uniti. In qualità di partner **ENERGY STAR**®, DELL ha determinato che questo prodotto è conforme alle direttive d'efficienza energetica **ENERGY STAR**®.

#### **Assegnazione dei Pin**

**Connettore DVI-D a 24 pin solo digitale:**

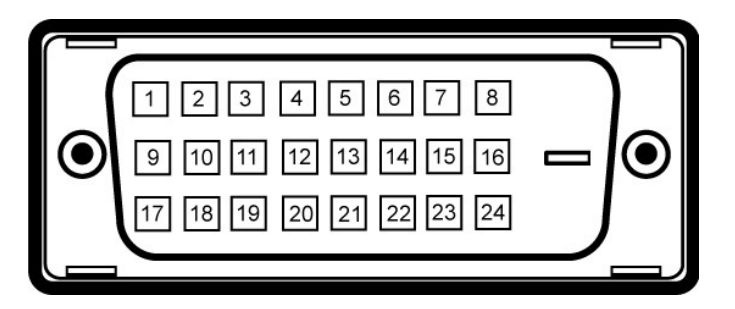

Nota: il Pin 1 è in alto a destra.

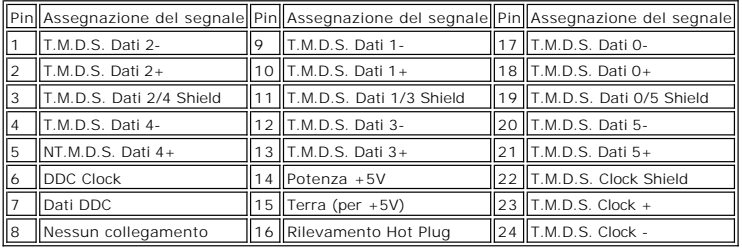

#### **Interfaccia USB (Universal Serial Bus)**

Questo monitor supporta l'interfaccia ad alta velocità certificata USB 2.0.\*

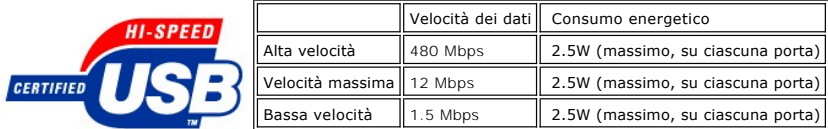

**Porte USB:**

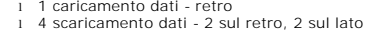

**NOTA: La capacità USB 2.0 richiede un computer idoneo 2.0.** 

NOTA: L'interfaccia USB del monitor funziona SOLO quando il monitor è acceso (o in modalità di risparmio energetico). Spegnendo e<br>riaccendendo il monitor, l'interfaccia USB si ripristinerà; le periferiche collegate potrebb

#### **Capacità Plug and Play**

Il monitor può essere installato su qualsiasi sistema compatibile Plug and Play. Il monitor fornisce automaticamente al sistema i suoi dati EDID (Extended<br>Display Identification Data) utilizzando i protocolli DDC (Display

#### **Generale**

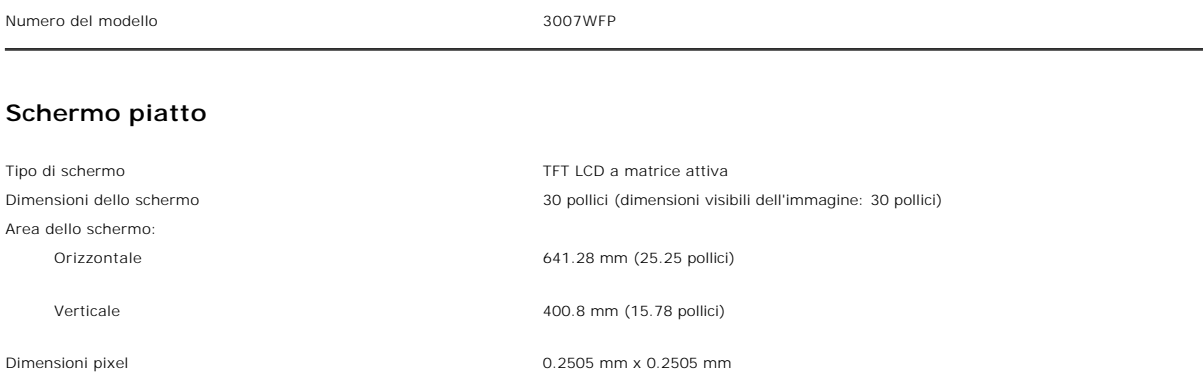

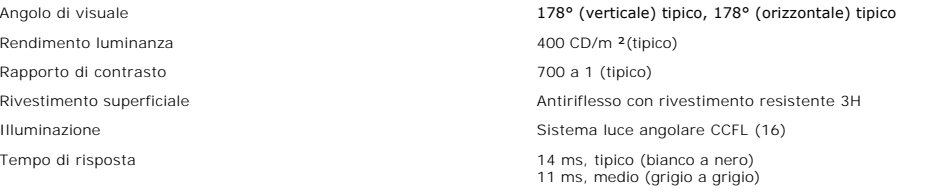

#### **Risoluzione**

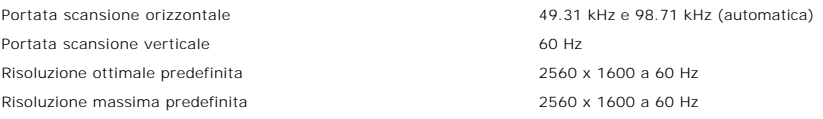

# **Modalità di visualizzazione predefinite**

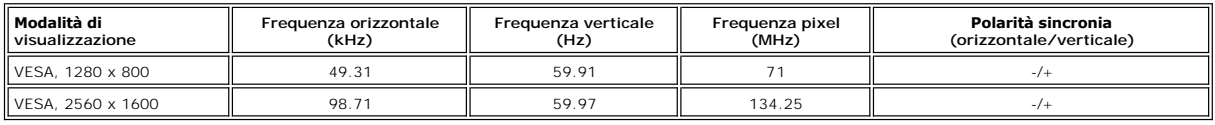

# **Specifiche elettriche**

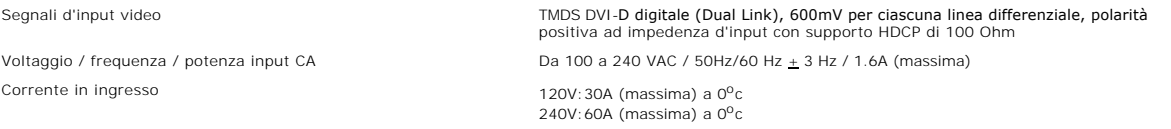

#### **Caratteristiche fisiche**

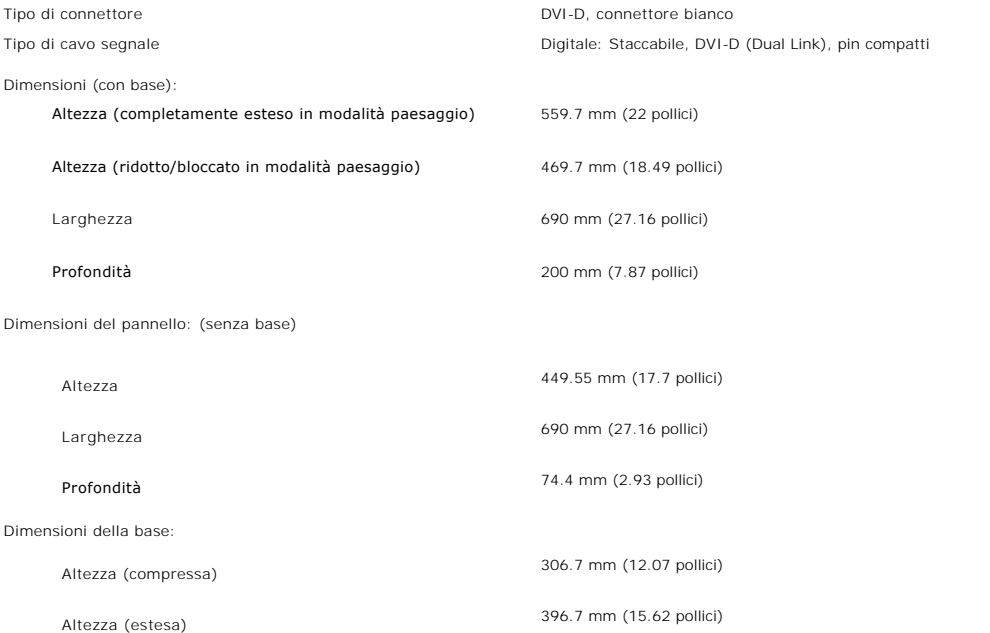

<span id="page-6-0"></span>Larghezza 404 mm (15.9 pollici)

Profondità 200 mm (7.87 pollici)

Peso (solo monitor) and the set of the set of the 11.38 Kg (25.07 libbre) Peso (con imballo) and the set of the set of the 16 Kg (35.24 libbre)

#### **Specifiche ambientali**

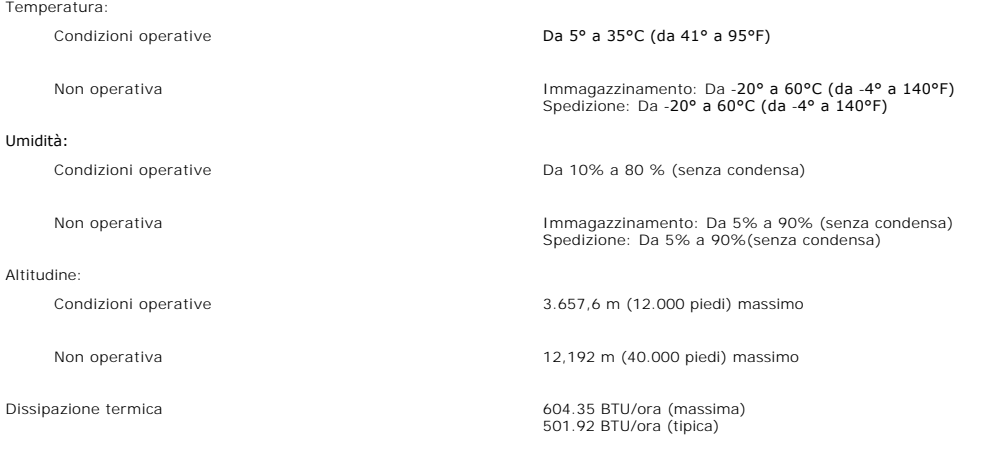

### <span id="page-6-1"></span>**Specifiche Dell Soundbar (Optional)**

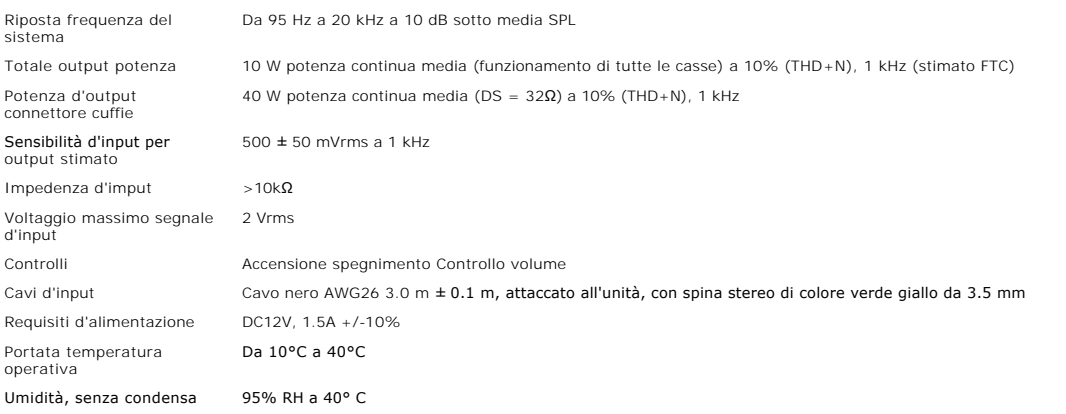

#### <span id="page-6-2"></span>**Cura del Monitor**

ATTENZIONE: Leggere ed attenersi alle **istruzioni di sicurezza** prima di pulire il monitor.

**ATTENZIONE: Scollegare il monitor dalla presa di corrente muro prima della pulizia.** 

- 
- n Per pulire lo schermo antistatico, inumidire leggermente con dell'acqua un panno pulito e morbido. Se possibile, usare i panilizia degli<br>In schermi o soluzioni adatte ai rivestimenti antistatici. Non utilizzare benzene,

monitor.<br>1 Maneggiare con cura il monitor perché le plastiche di colore scuro sono più delicate di quelle di colore chiaro, e si possono graffiare mostrando segni<br>bianchi.

## <span id="page-8-0"></span>**Appendice**

#### **Monitor a schermo piatto Dell™ 3007WFP**

- **4** ATTENZIONE: Istru
- **O** [Informazioni identificative FCC](#page-9-1)
- **O** [Contattare Dell](#page-9-2)
- [Guida alla configurazione del Monitor](#page-21-1)

# <span id="page-8-1"></span>**ATTENZIONE: Istruzioni di sicurezza**

# ATTENZIONE: L'uso di controlli, regolazioni o procedure diverse da quelle specificate in questa documentazione possono provocare l'esposizione<br>a scosse elettriche, pericoli elettrici e/o pericoli meccanici.

Leggere ed attenersi a queste istruzioni quando si collega e si usa il monitor del computer:

- l Per evitare di danneggiare il computer, accertarsi che l'interruttore di selezione del voltaggio dell'alimentatore del computer sia impostato sulla corrente alternata (CA) erogata nella propria zona:
	- o 115 V/60 Hz nella maggior parte dei paesi nel Nord e Sud America, alcuni paesi dell'Estremo Oriente, come Giappone, Corea del sud (anche 220<br>V/60 Hz) e Taiwan.
	- ¡ 230 V/50 Hz nella maggior parte dei paesi Europei, il Medio Oriente ed Estremo Oriente.
- l Accertarsi che la potenza nominale del monitor sia adeguata all'alimentazione CA disponibile nella propria zona.

**NOTA:** questo monitor non necessita, né possiede, un interruttore per l'impostazione del voltaggio d'input CA. Accetterà automaticamente qualsiasi voltaggio<br>d'input CA in base alle portate definite nella sezione "Specific

l Non immagazzinare, né usare il monitor in luoghi esposti a calore, luce diretta del sole o temperature estremamente fredde.

- l Evitare di spostare il monitor tra ambienti con notevoli differenze di temperatura.
- l Non far subire al monitor forti vibrazioni o impatti. Per esempio: non collocare il monitor nel cofano di una macchina.
- l Non immagazzinare, né usare il monitor in luoghi polverosi o esposti ad alta umidità.
- l Non consentire che acqua, o altri liquidi, sia versati sul/nel monitor.
- l Tenere il monitor a schermo piatto in condizioni di temperatura d'ambiente. Il caldo o il freddo eccessivo hanno effetti avversi sui cristalli liquidi del display.
- l Non inserire mai alcun oggetto metallico nelle fessure del monitor. Diversamente si crea il pericolo di scosse elettriche.
- 1 Per evitare scosse elettriche non toccare mai l'interno del monitor. Solamente un tecnico qualificato può aprire la copertura del monitor
- l Non utilizzare mai il monitor se il cavo d'alimentazione è danneggiato. Assicurarsi che nulla si appoggi sui cavi del computer e che i cavi non si trovino in aree dove possono essere calpestati o tirato bruscamente.
- l Quando si scollega il monitor dalla presa di corrente assicurarsi di tirare la spina e non il cavo.
- ⊥ Le fessure sul mobile del monitor sono designate a fornire la ventilazione. Per evitare il surriscaldamento, queste fessure non devono essere né<br>bloccate né coperte. Evitare di utilizzare il monitor su un letto, tappeto bloccare le aperture atte alla ventilazione che si trovano sulla parte inferiore del mobile. Se si colloca il monitor in una libreria o in un altro spazio chiuso, assicurarsi di fornire un'adeguata ventilazione e ricircolo d'aria.
- l Collocare il monitor in un luogo con poca umidità ed il minimo di polvere. Evitare luoghi simili a cantine umide e corridoi polverosi.
- ⊥ Non esporre il monitor alla pioggia, né usarlo in vicinanza d'acqua (e.g. cucine, vicino a piscine, eccetera). Se il monitor si bagna accidentalmente,<br>scollegarlo e mettersi immediatamente in contatto con il rivenditore
- l Collocare il monitor su una superficie solida e trattarlo con cura Lo schermo è di vetro e può essere danneggiato che il monitor è fatto cadere oppure se lo schermo subisce forti impatti.
- l Collocare il monitor vicino una presa di corrente di facile accesso.
- l Se il monitor funziona in modo anomalo, in particolare se emette fumo, rumori o odori anomali, scollegarlo immediatamente dalla presa di corrente e mettersi in contatto con il rivenditore o con il centro assistenza autorizzato.
- l Non tentare si rimuovere la copertura posteriore, diversamente ci si espone al pericolo di scosse elettriche. La copertura posteriore deve essere rimossa solamente da personale qualificato.
- l Le alte temperature possono provocare dei problemi. Non usare il monitor alla luce diretta del sole e tenerlo lontano da radiatori, caloriferi, stufe, caminetti ed altre sorgenti di calore.
- l Scollegare il monitor quando non sarà utilizzato per periodi prolungati.
- l Scollegare il monitor dalla presa di corrente prima di eseguire qualsiasi tipo di manutenzione.
- l LE LAMPADINE ALL'INTERNO DEL PRODOTTO CONTENGONO MERCURIO E DEVONO ESSERE RICICLATE O SMALTITE IN BASE ALLE DISPOSIZIONI DI LEGGE LOCALI, REGIONALI E STATALI. PER ALTRE INFORMAZIONI ANDARE ALL'INDIRIZZO <u>[WWW.DELL.COM/HG](http://www.dell.com/HG)</u> OPPURE METTERSI IN CONTATTO CON<br>L'EIA ( ELECTRONIC INDUSTRIES ALLIANCE) ALL'INDIRIZZO <u>WWW.EIAE.ORG</u>.

# <span id="page-9-1"></span><span id="page-9-0"></span>**Informazioni identificative FCC**

Le informazioni che seguono sono fornite sul dispositivo i sui dispositivi trattati in questo documento in conformità alle normative FCC:

- l Nome del prodotto: Monitor a pannello piatto l Modello numero: 3007WFPt l Nome azienda: Dell Inc.
- 

Dell Inc. One Dell Way Round Rock, Texas 78682 USA 512-338-4400

#### <span id="page-9-2"></span>**Contattare Dell**

Per contattare Dell per via telematica, si possono visitare i seguenti siti Internet:

- l **www.dell.com**
- l **support.dell.com** (tecnico)

Per l'indirizzo Internet della vostra nazione, consultare la tabella seguente.

K∐ NOTA: prima di mettersi in contatto con Dell per chiarimenti sul monitor 3007WFP, assicurarsi di avere sotto mano il numero dell'etichetta di servizio. La<br>posizione dell'etichetta di servizio è data nella sezione Infor

**NOTA:** I numeri verdi funzionano solo all'interno delle nazioni nelle quali sono indicati.

K≤ NOTA: in alcuni paesi il supporto tecnico specifico per i computer Dell Inspiron XPS™ è disponibile con un numero di telefono distinto, elencato per i<br>paesi partecipanti. Se tra i numeri elencati non si trova quello pe

Per contattare Dell utilizzare gli indirizzi elettronici, i numeri di telefono e i codici forniti nella tabella seguente. Per avere informazioni su quale prefisso utilizzare, contattare un operatore locale o internazionale.

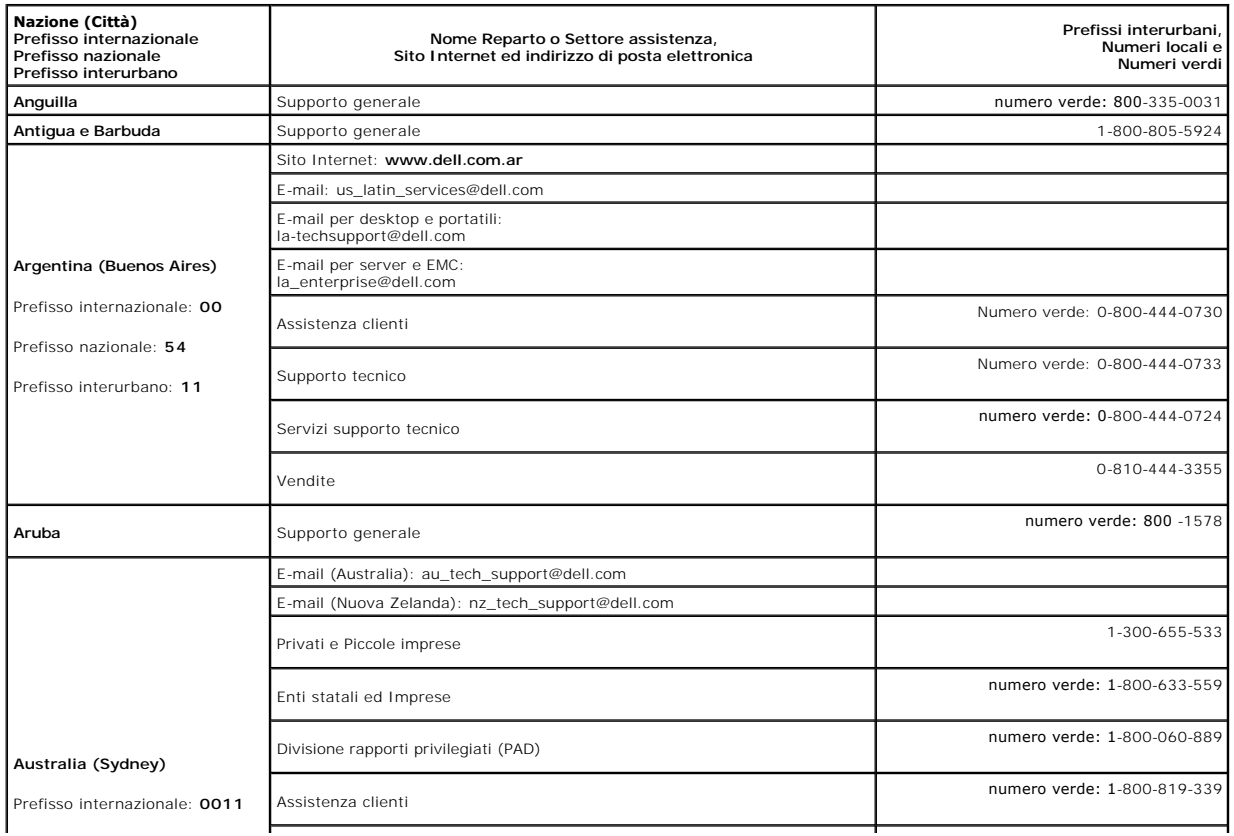

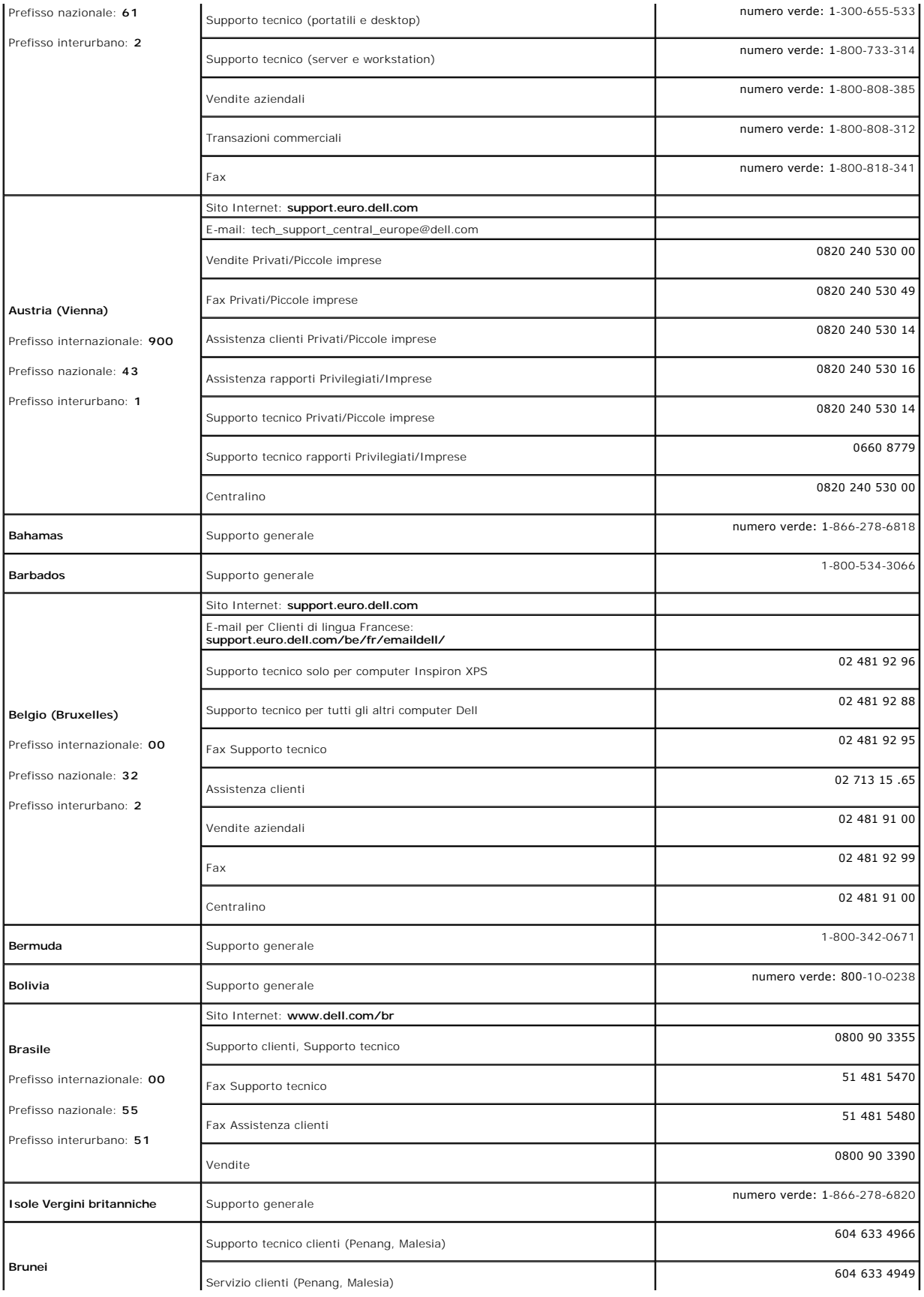

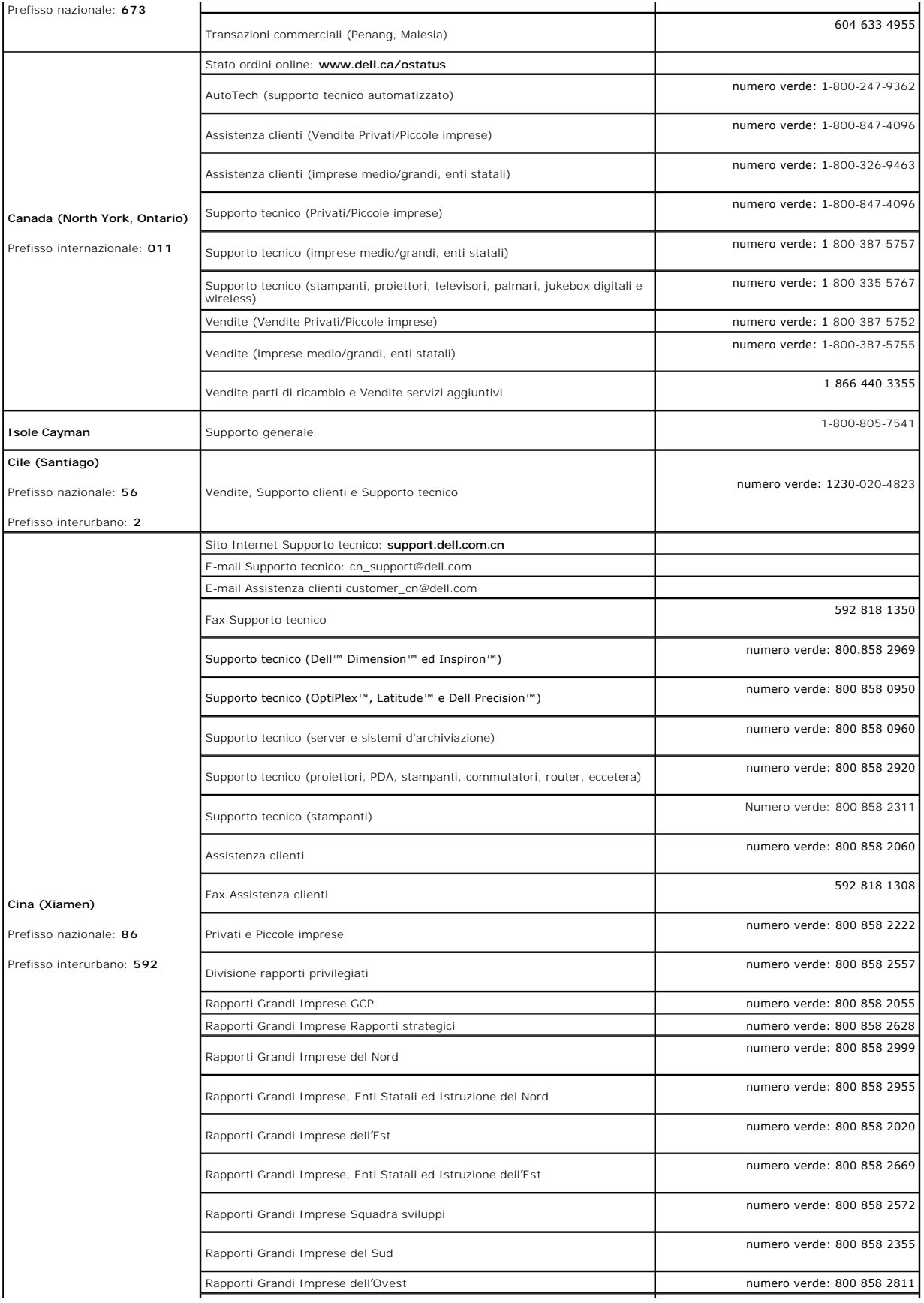

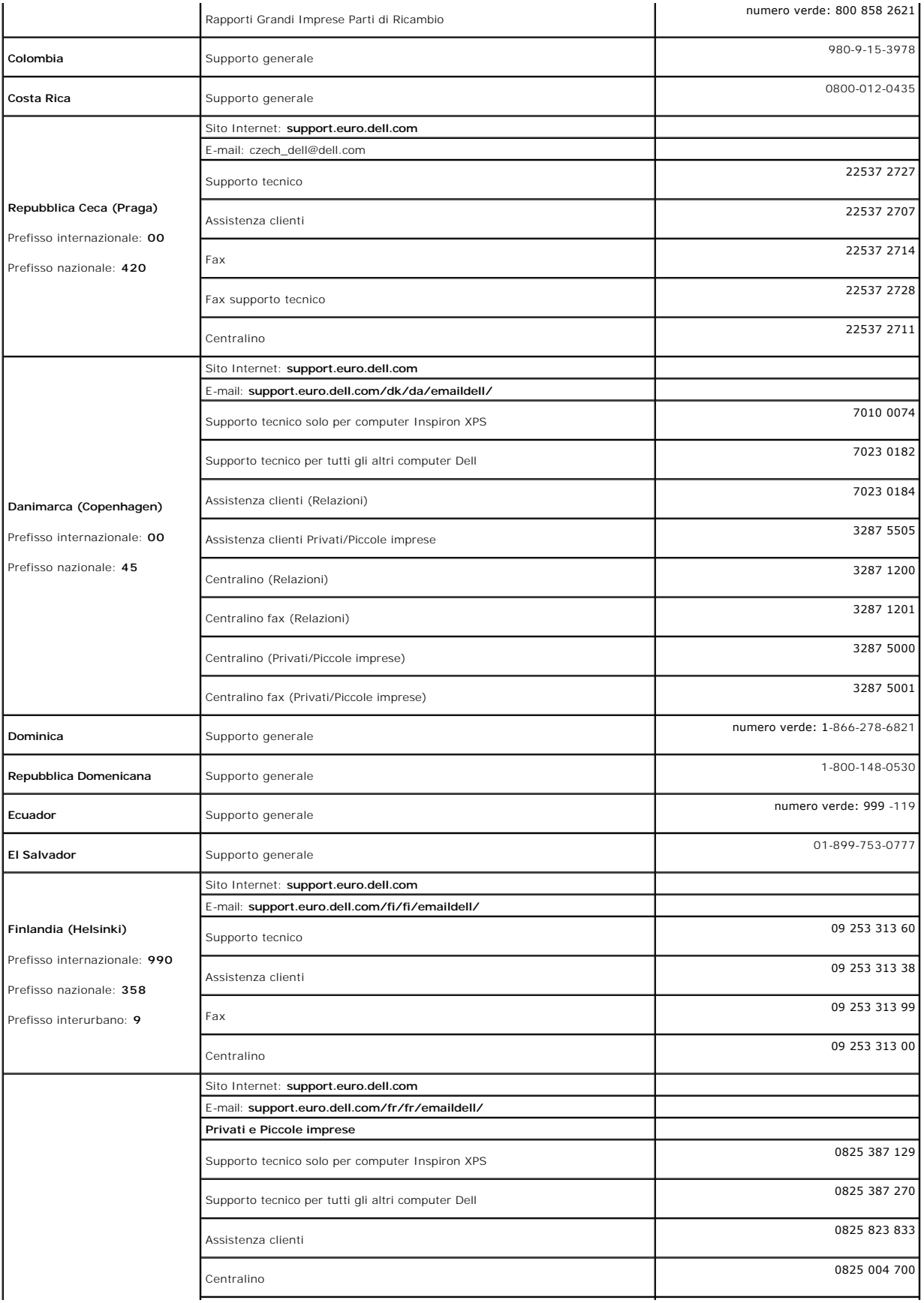

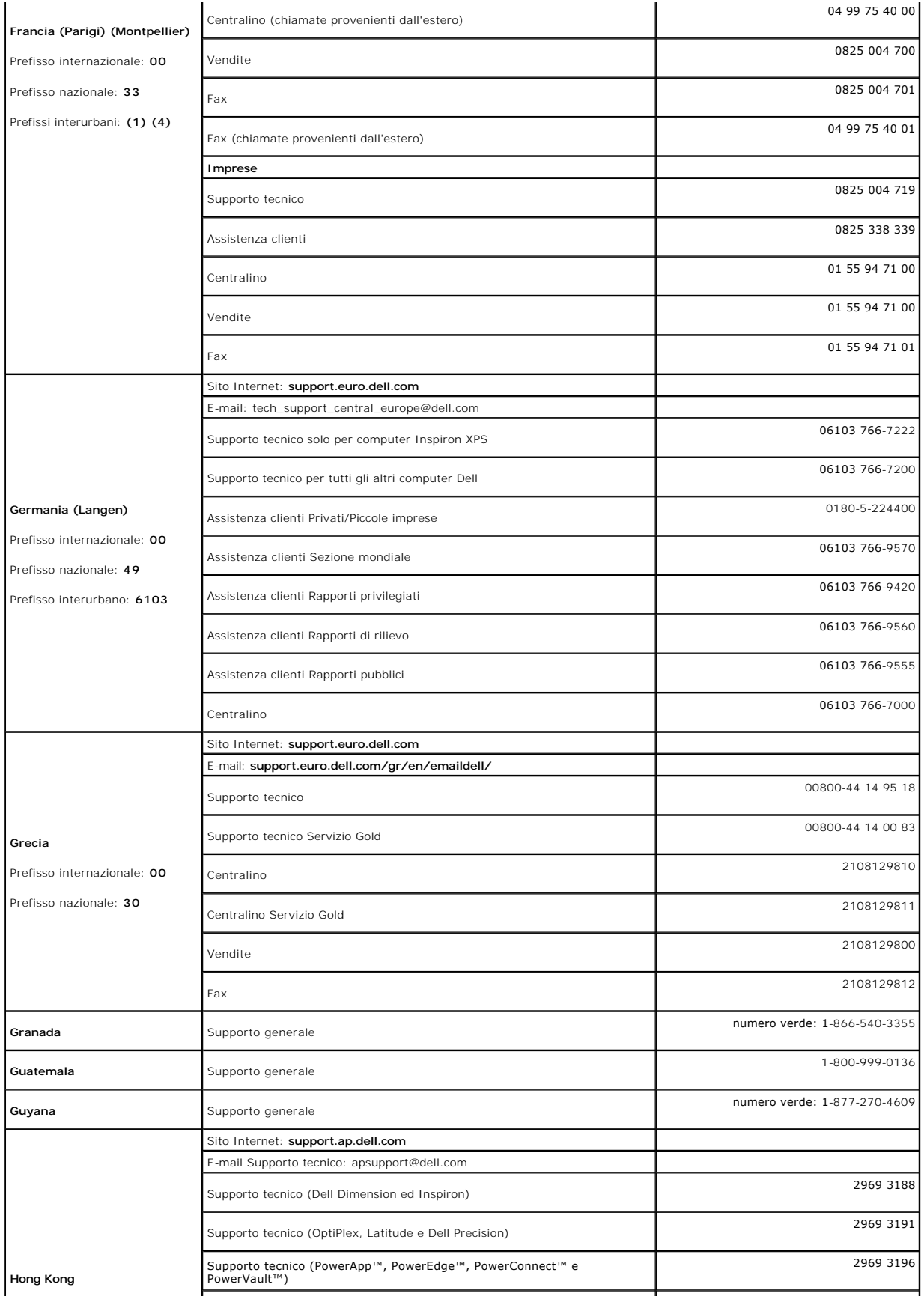

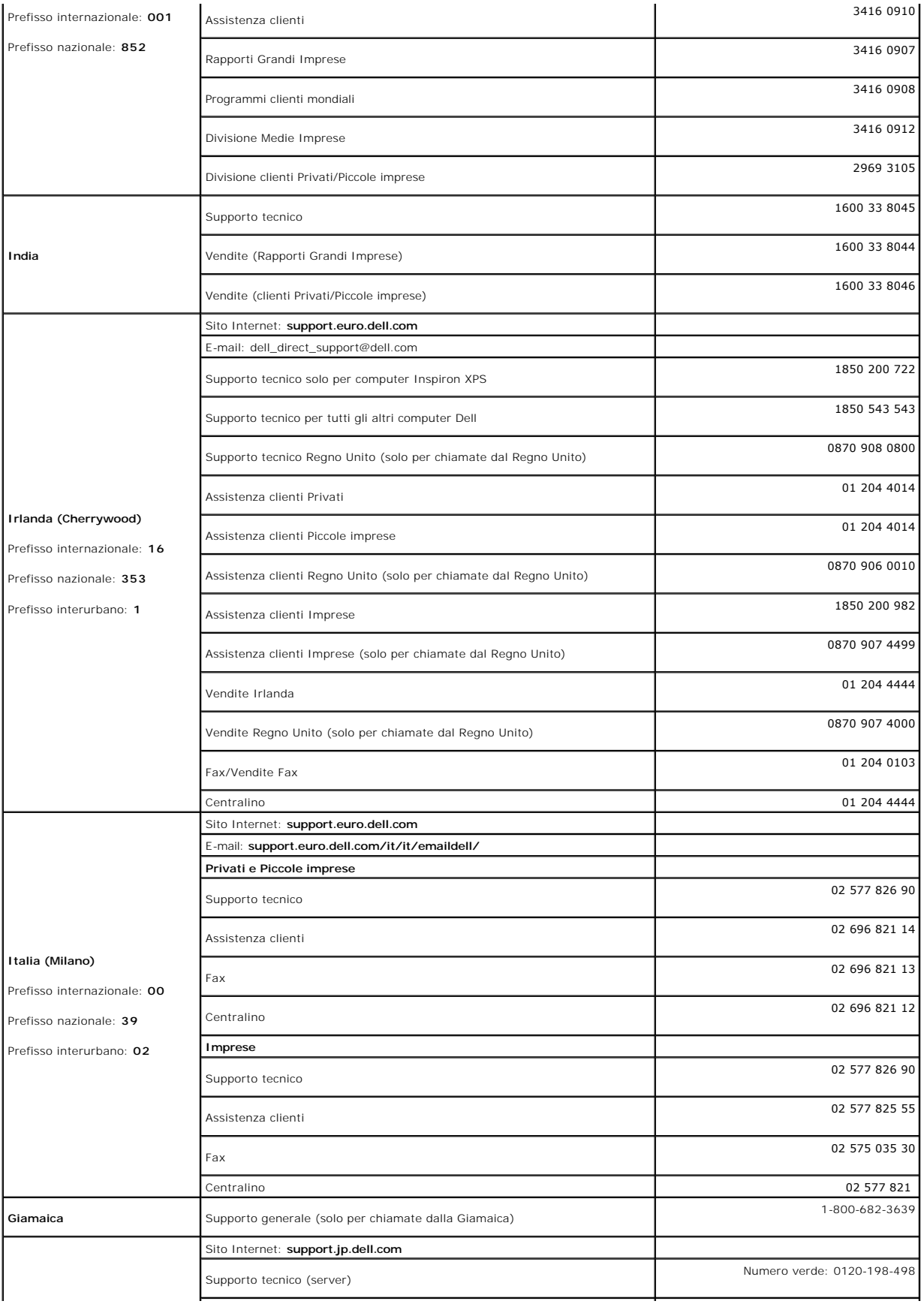

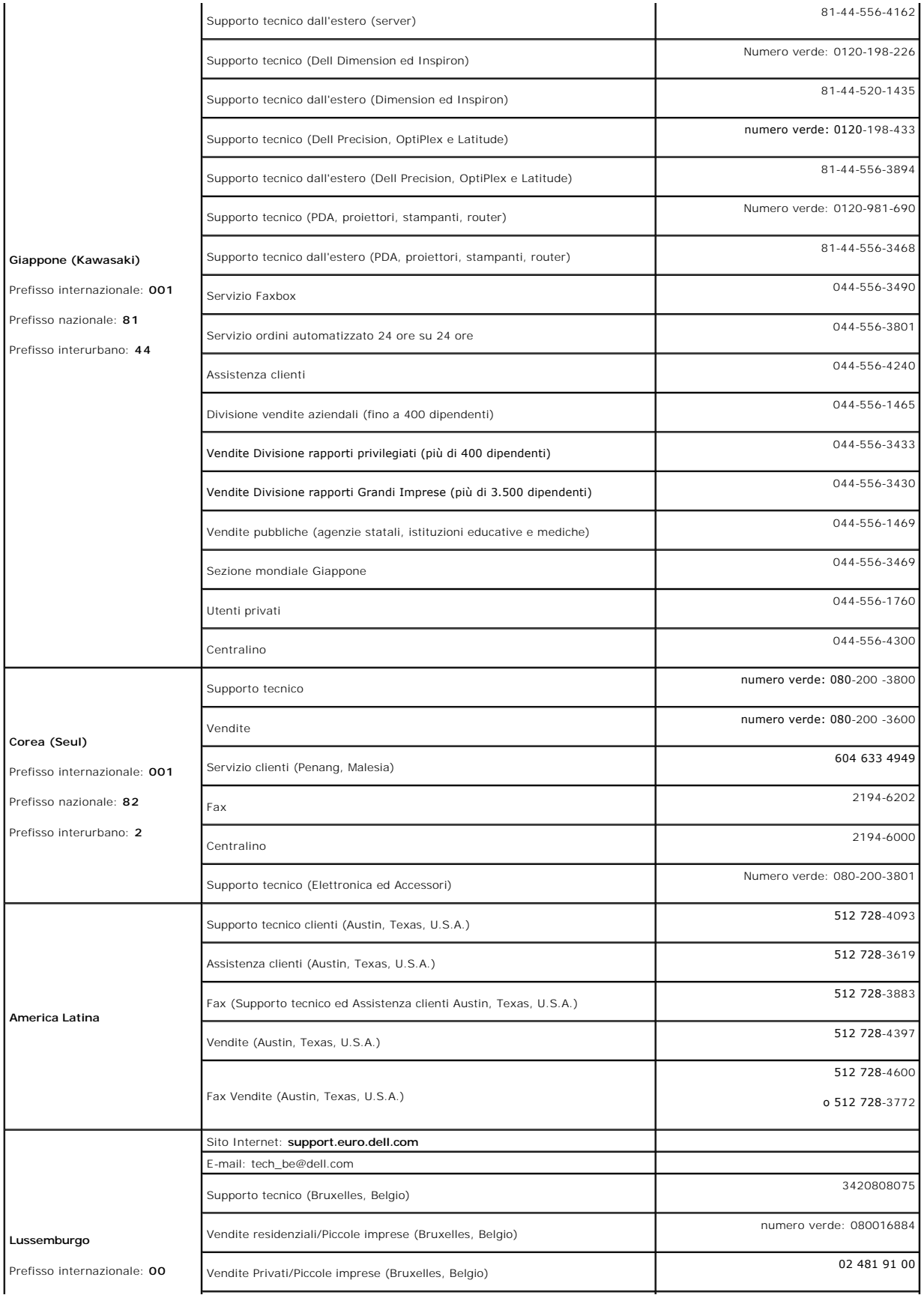

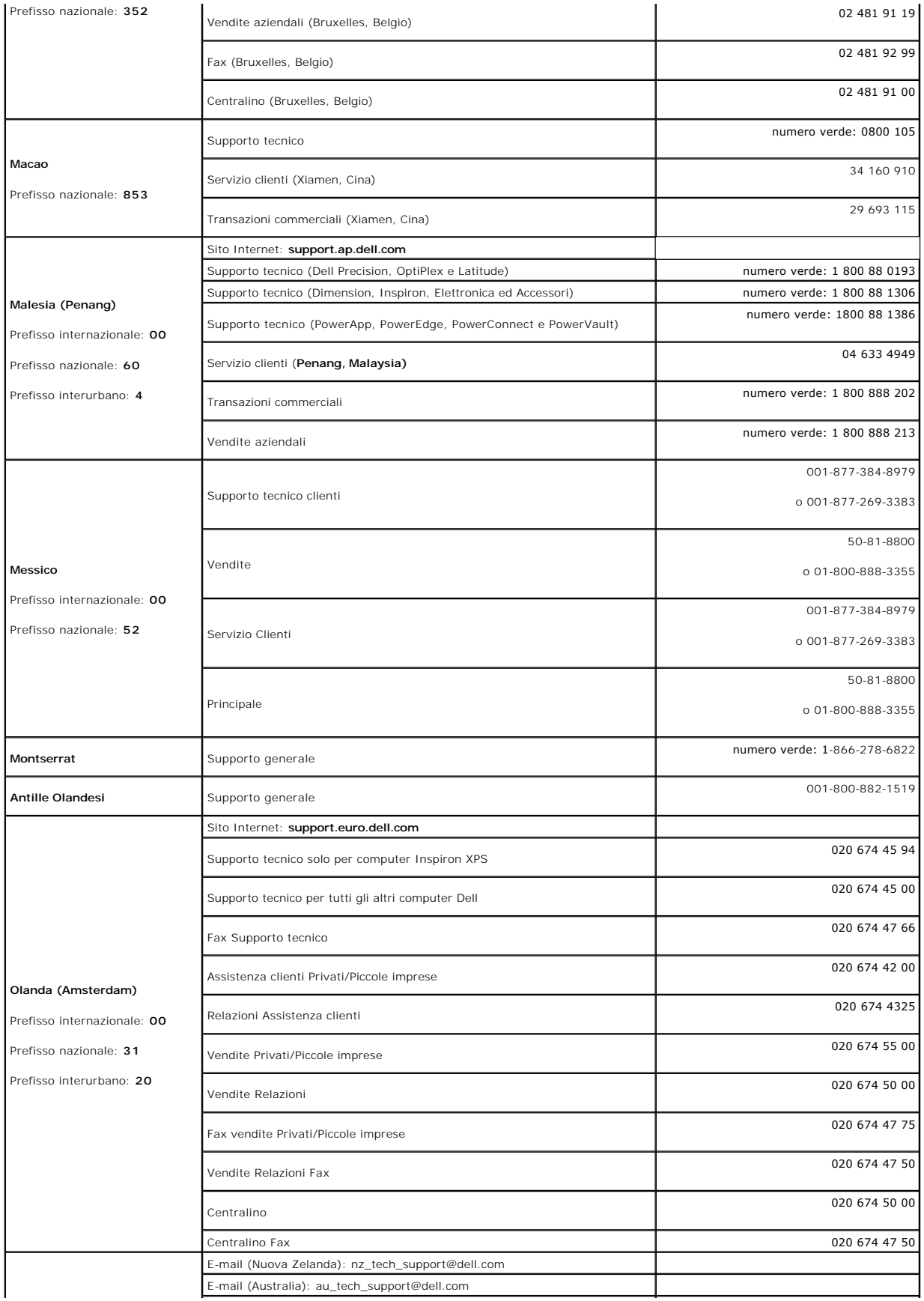

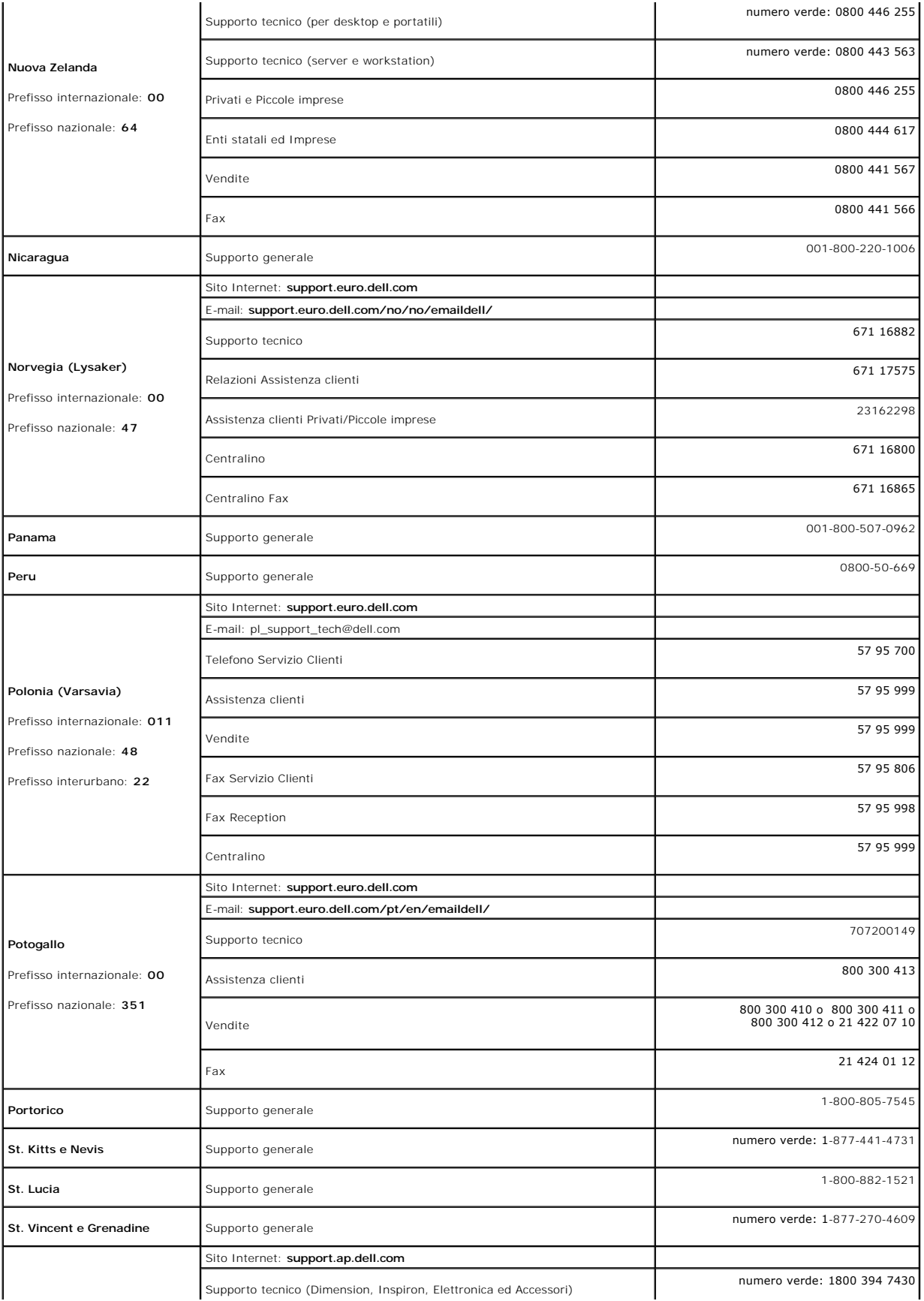

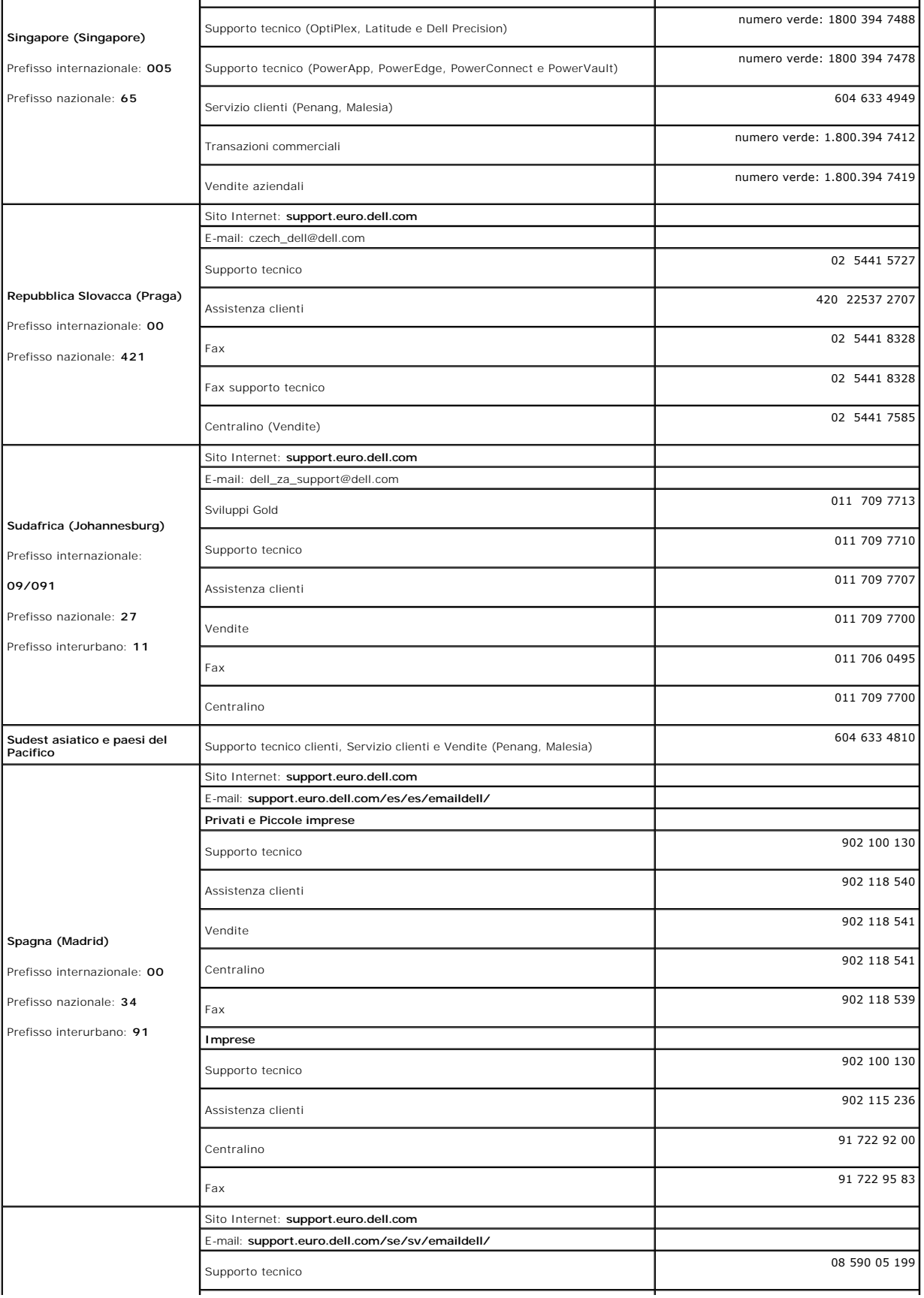

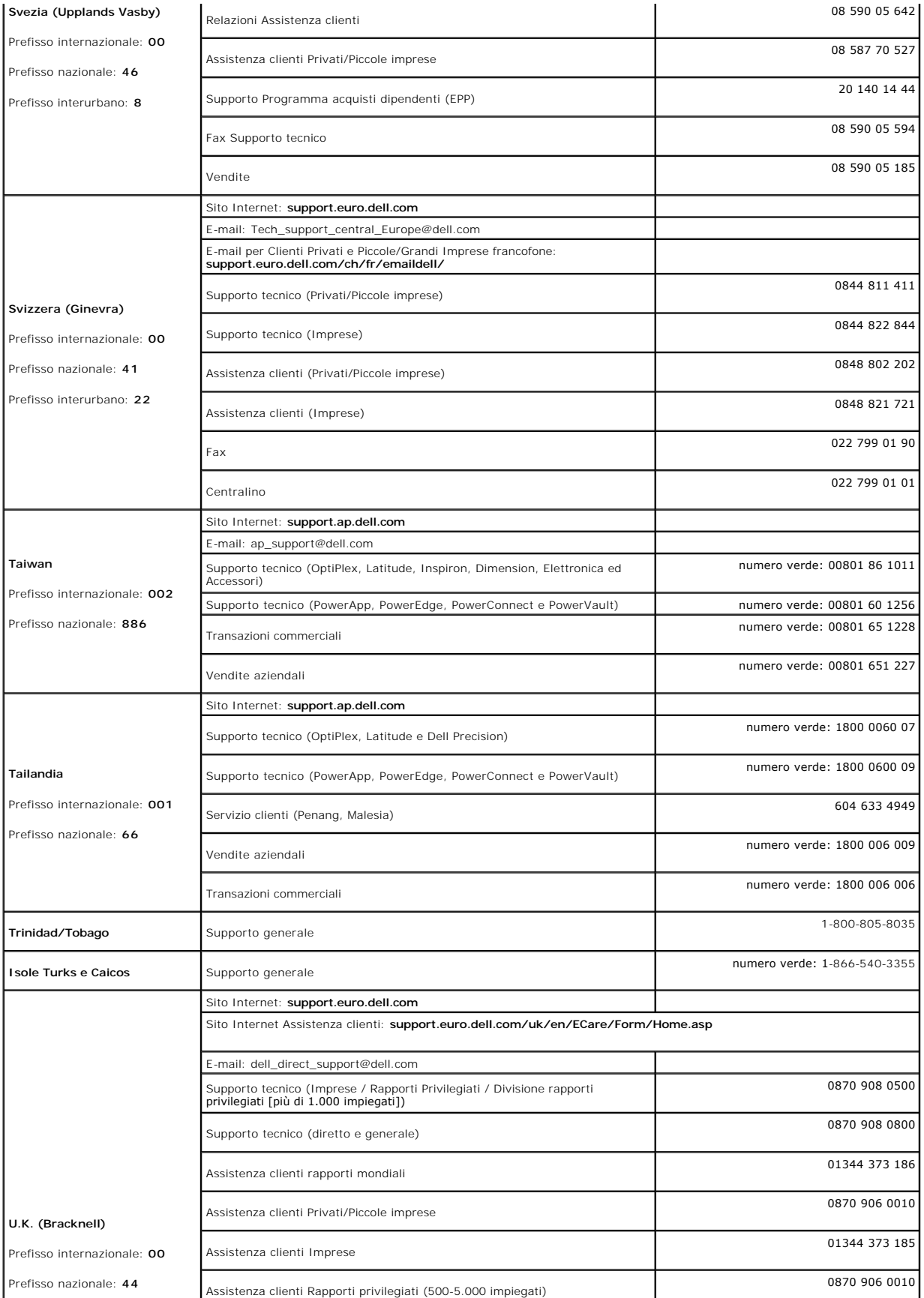

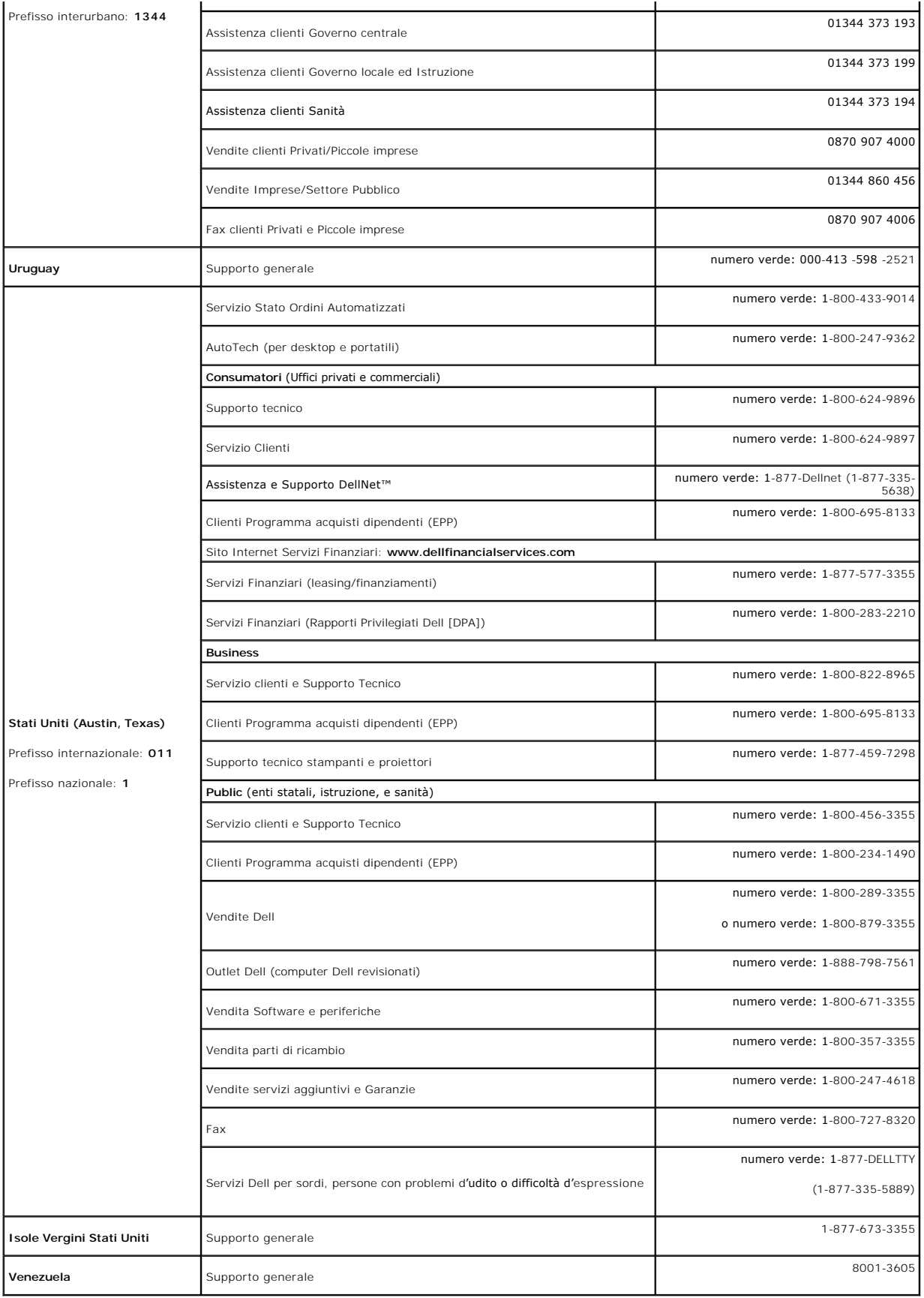

#### <span id="page-21-1"></span><span id="page-21-0"></span>**Guida alla configurazione del Monitor**

Per visualizzare file PDF (file con estensione .**pdf**), fare clic sul titolo del documento. Per salvare i file PDF (file con estensione **.pdf**) sul disco rigido, fare clic con<br>Il tasto destro sul titolo del documento, fare

*[Guida alla configurazione](file:///C:/data/systems/3007WFP/qsg_ew.pdf)* **(.pdf )** (approssimativamente 14 MB)

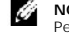

**NOTA:** Per i file PDF è necessario avere Adobe® Acrobat® Reader®, che può essere scaricato dal sito Internet della Adobe all'indirizzo.<br>Per visualizzare un file PDF, lanciare Acrobat Reader. Fare clic su **File→ Apri** e s

#### <span id="page-22-0"></span>**Installazione del Monitor Monitor a schermo piatto Dell™ 3007WFP**

- [Collegamento del Monitor](#page-22-1)
- **■** [Installazione di Utility Tool \(sistemi operativi Microsoft](#page-22-2)<sup>®</sup> Windows<sup>®</sup>)
- [Uso dei tasti del pannello frontale](#page-23-1)
- [Uso dell'OSD](#page-23-2)
- [Uso di Dell Soundbar \(Optional\)](#page-24-1)

#### <span id="page-22-1"></span>**Collegamento del Monitor**

**ATTENZIONE: Prima di iniziare qualsiasi procedura di questa sezione, seguire le [istruzioni per la sicurezza](file:///C:/data/systems/3007WFP/it/appendx.htm#Safety%20Information).**

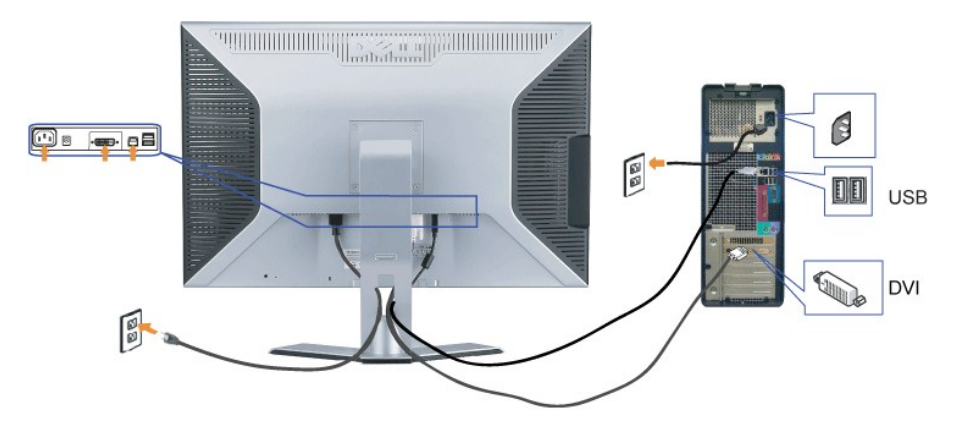

- **1.** Spegnere il computer e scollegare il cavo d'alimentazione.
- **2.** Collegare il connettore bianco del cavo DVI attaccato la monitor ai connettori del computer.
- **3.** Collegare il cavo USB fornito in dotazione al computer ed alla porta caricamento dati USB del monitor. Una volta collegato questo cavo al computer ed al monitor in dotazione al computer ed al monitor dell'uso del moni si possono usare i connettori scaricamento dati USB del monitor.
- **4.** Collegare i dispositivi USB.
- **5.** Collegare il cavo d'alimentazione.

**6.** Accendere il monitor ed il computer. Se non si vede l'immagine, fare riferimento alla sezione Risoluzione dei problemi del Monitor. [Risoluzione dei problemi](file:///C:/data/systems/3007WFP/it/solve.htm#General%20Problems).

**Nota: Il monitor visualizza a tutto schermo la seguente sequenza di colori: Bianco, Nero, Rosso, Verde e Blu se il cavo DVI non è connesso. Questo auto test viene visualizzato di continuo se il monitor rileva che il cavo DVU dal monitor al PC non è collegato.**

# <span id="page-22-2"></span>**Installazione di Utility Tool (sistemi operativi Microsoft® Windows® )**

L'applicazione **setup.exe** del CD fornito in dotazione consente di installare Utility Tool sul computer. Questa funzione interroga il monitor sui parametri di<br>luminosit**à e contrasto e visualizza su schermo la barra di reg** 

- **1.** Inserire il CD dell'unità CD.
- **2.** Aprire la cartella **Drivers** (Driver) e fare doppio clic su **setup.exe**.

**Controllare che il cavo USB sia collegato al monitor ed al computer.** 

- **3.** L'installazione guidata si avvierà automaticamente l'applicazione. Fare clic su Next (Avanti) per continuare.
- **4.** Selezionare **Accept the license agreement** (Accetta contratto di licenza) e fare clic su **Next (Avanti)**.
- **5.** Fare clic su **Install** (Install a) per completare l'installazione. Al completamento dell'installazione, fare clic su **Finish** (Fine).

Ora si può visualizzare la barra di regolazione mentre si regola la luminosità del monitor.

<span id="page-23-0"></span>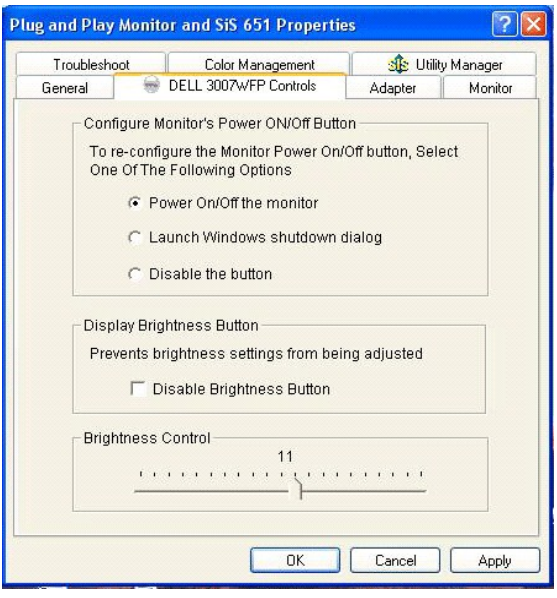

# <span id="page-23-1"></span>**Uso dei tasti del pannello frontale**

Utilizzare i tasti sulla parte frontale del monitor per regolare le impostazioni dell'immagine.

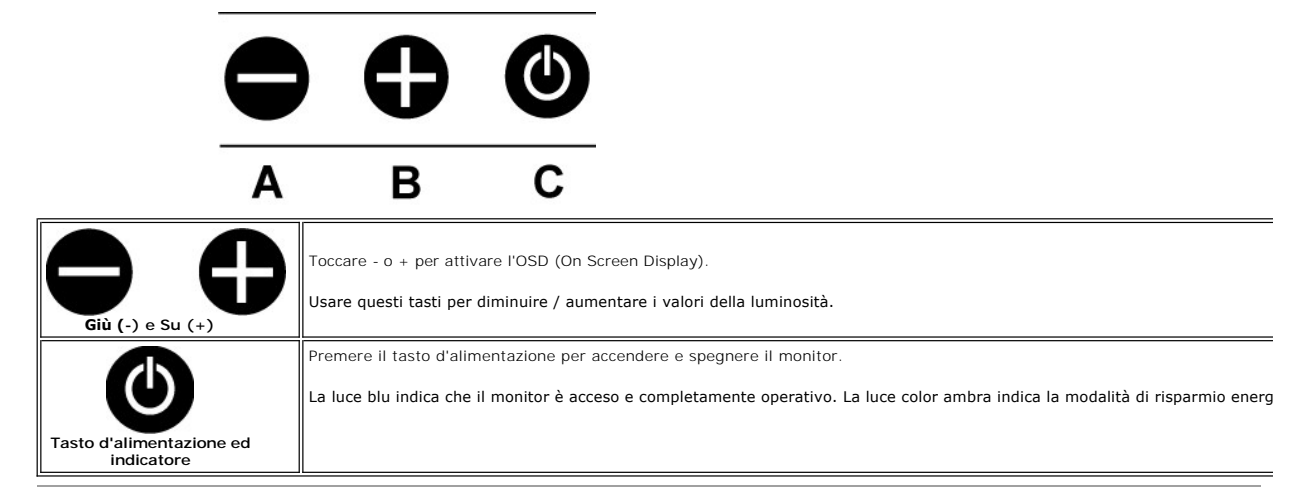

# <span id="page-23-2"></span>**Uso dell'OSD**

#### **NOTA: quando si eseguono le regolazioni, il monitor salva automaticamente tutte le modifiche.**

**1.** Toccare - o + per attivare l'OSD (On Screen Display).

**2.** Toccare il tasto - e + per selezionare il parametro desiderato.

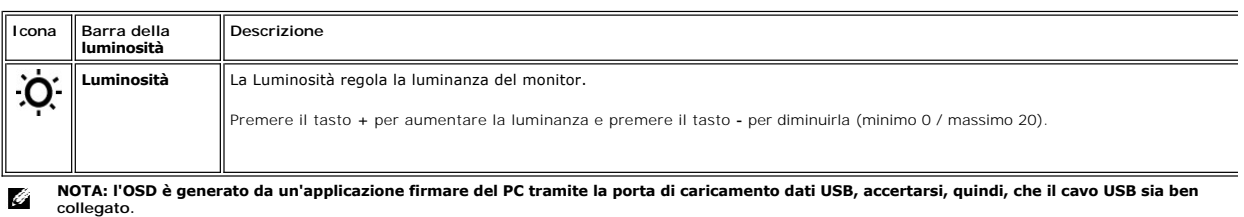

<span id="page-24-0"></span>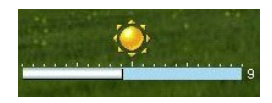

# <span id="page-24-1"></span>**Uso di Dell Soundbar (Optional)**

Dell Soundbar è un sistema di quattro casse, due canali che può essere collegato al monitor. Sulla Soundbar ci sono: un controllo a rotazione che serve per la<br>regolazione del volume complessivo del sistema e per l'accensi

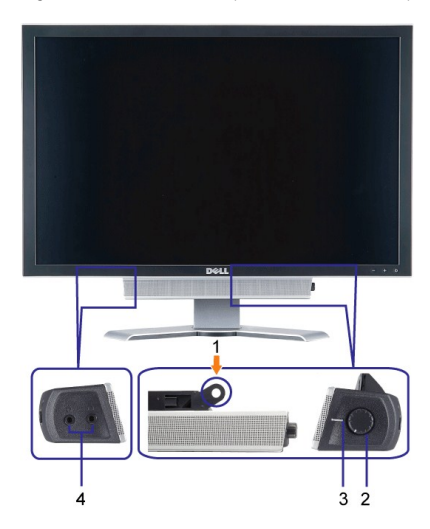

- **1.** Meccanismo d'attacco
- **2.** Controllo alimentazione/volume
- **3.**  Indicatore d'alimentazione
- **4.** Connettori cuffie

#### **Attaccare la Soundbar al Monitor**

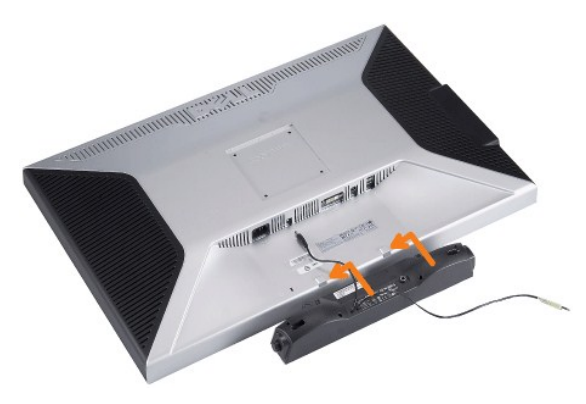

**AVVISO: non usare il connettore d'alimentazione Soundbar con altri dispositivi.**

- **1.** Attaccare la Soundbar allineando le due fessure della Soundbar con le due linguette sulla parte inferiore del monitor.
- **2.** Far scorrere la Soundbar verso sinistra finché si blocca.
- **3.**  Collegare il cavo d'alimentazione della Soundbar al connettore sul retro del monitor.
- **4.** Inserire lo spinotto stereo di colore verde della Soundbar al connettore d'output audio del computer.

#### <span id="page-25-0"></span>**Soluzione dei problemi Monitor a schermo piatto Dell™ 3007WFP**

- **[Problemi generali](#page-25-1)**
- [Problemi specifici del prodotto](#page-25-2)
- **[Problemi USB](#page-26-1)**
- [Risoluzione dei problemi della Soundbar](#page-26-2)

ATTENZIONE: Prima di iniziare qualsiasi procedura di questa sezione, seguire le **[Istruzioni per la sicurezza](file:///C:/data/systems/3007WFP/it/appendx.htm#Safety%20Information)** 

# <span id="page-25-1"></span>**Problemi generali**

La tavola che segue contiene informazioni generali su problemi comuni del monitor che si potrebbero incontrare.

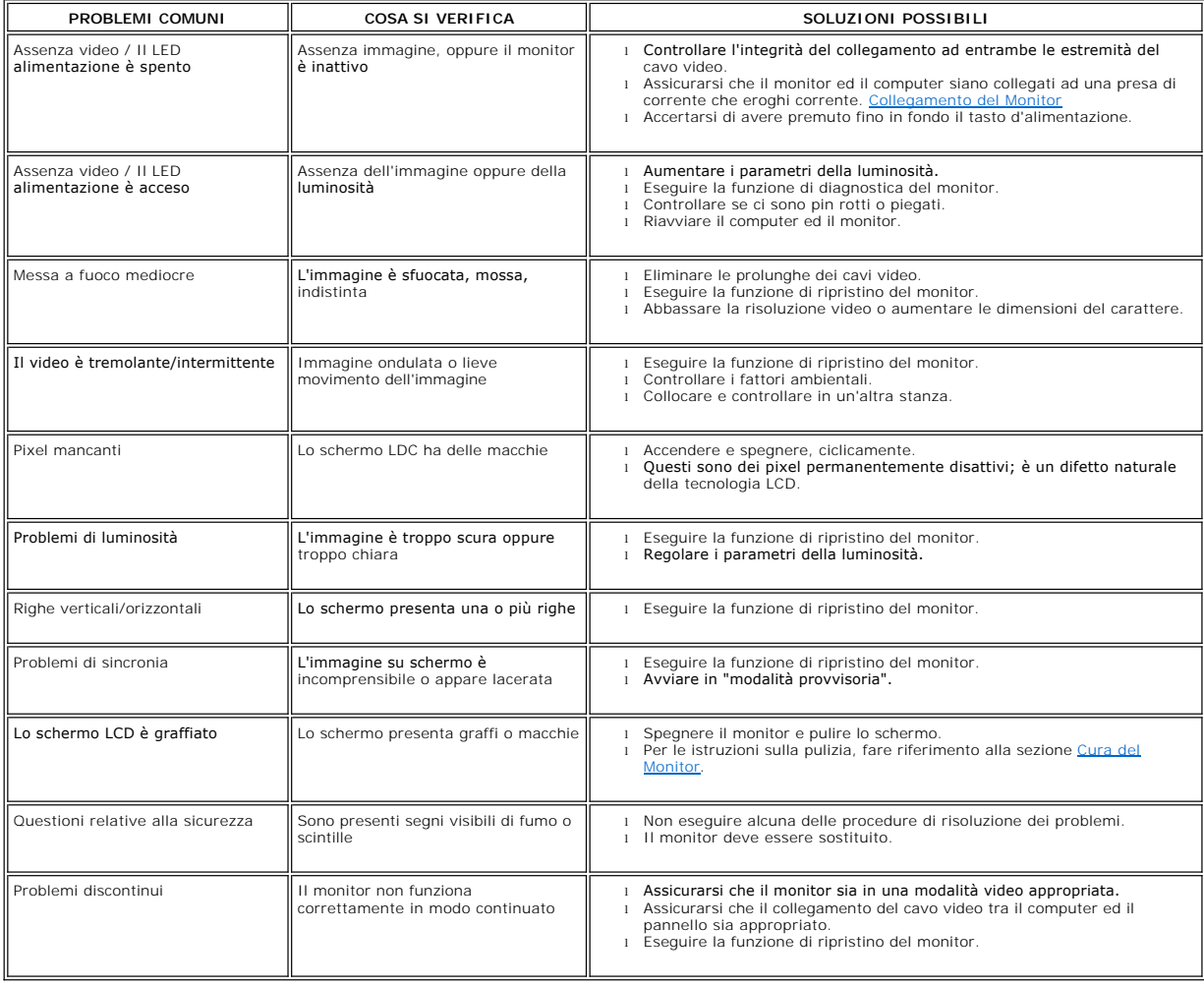

#### <span id="page-25-2"></span>**Problemi specifici del prodotto**

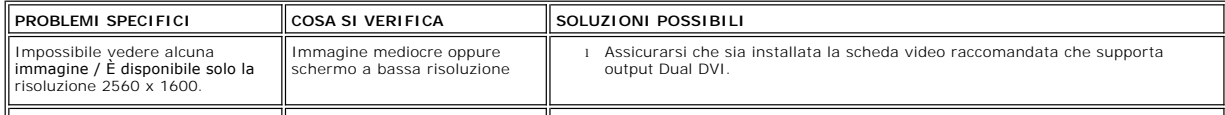

<span id="page-26-0"></span>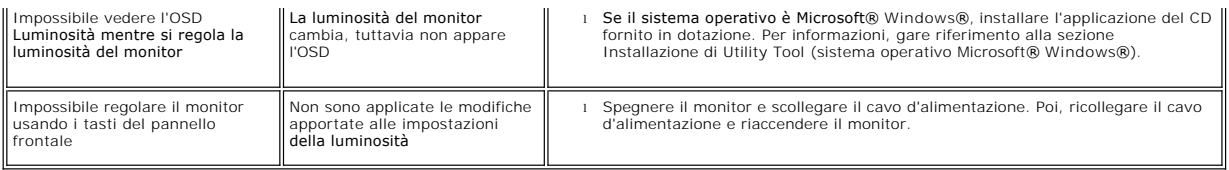

# <span id="page-26-1"></span>**Problemi USB**

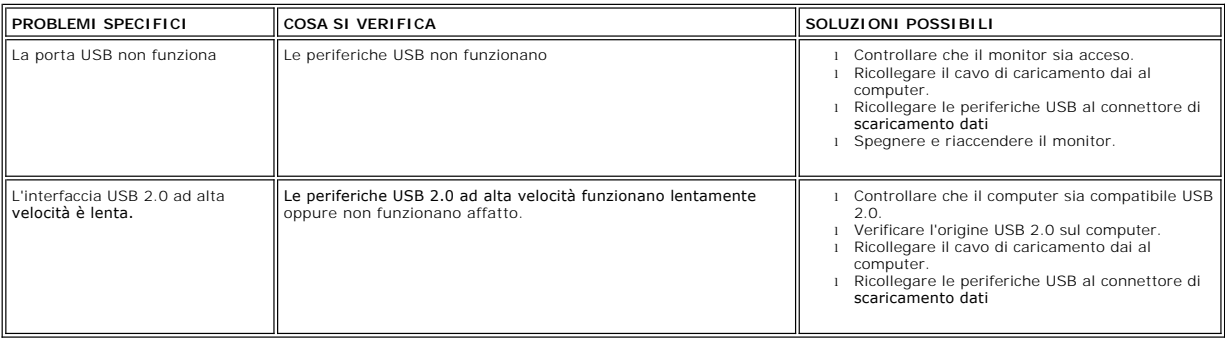

# <span id="page-26-2"></span>**Risoluzione dei problemi della Soundbar**

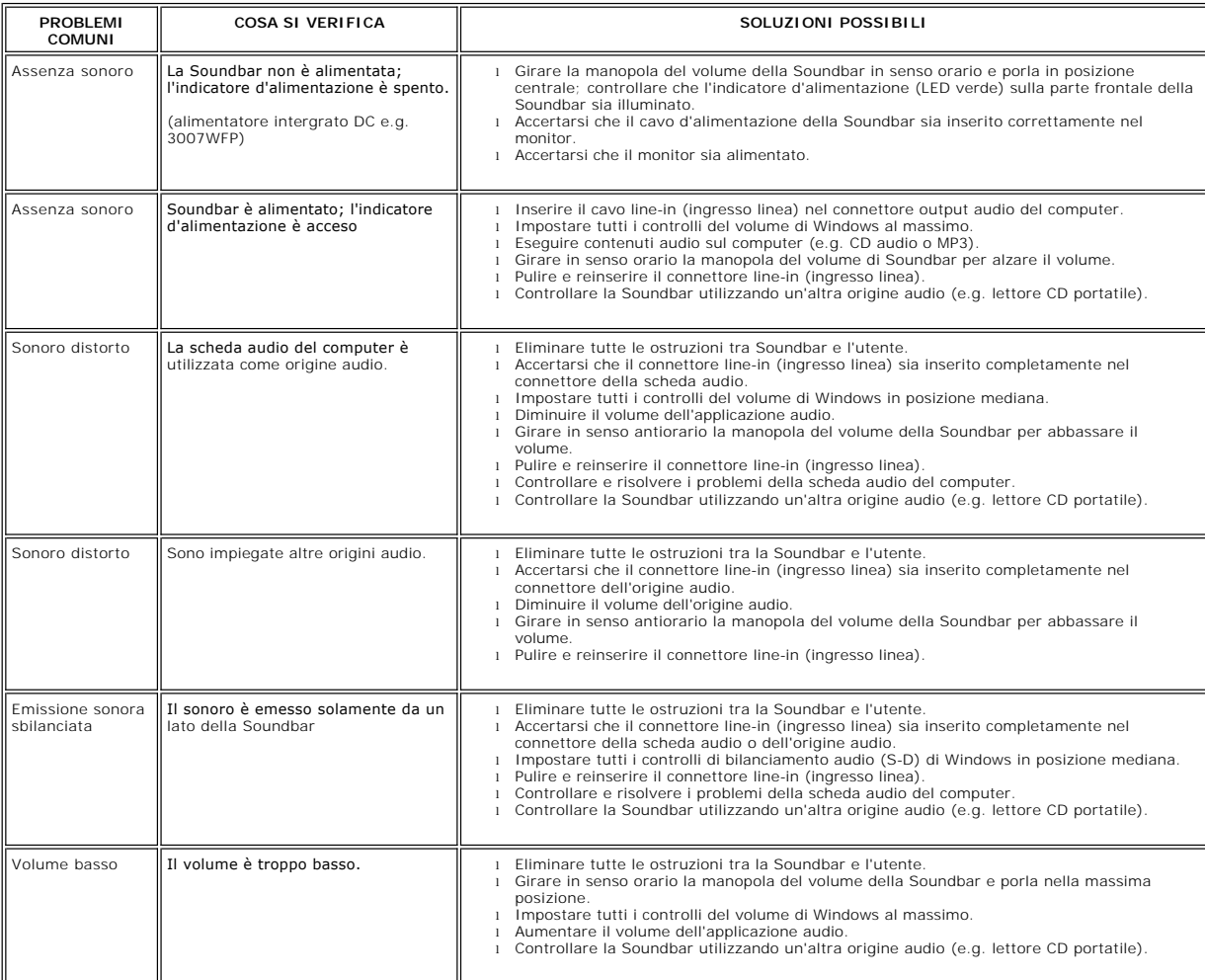

#### <span id="page-28-0"></span>**Uso della base regolabile del monitor Monitor a schermo piatto Dell™ 3007WFP**

[Organizzazione dei cavi](#page-28-1)

[Regolazione dell'inclinazione, della rotazione e dell'altezza](#page-28-2) 

<span id="page-28-1"></span>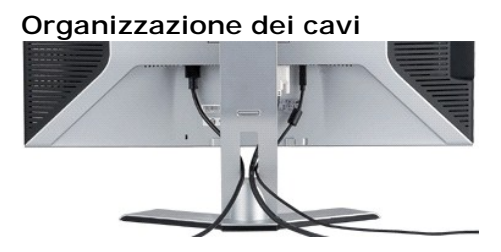

Dopo avere collegato tutti i cavi necessari al monitor ed al computer, (fare riferimento a <u>[Collegamento del Monitor](file:///C:/data/systems/3007WFP/it/setup.htm#Connecting%20Your%20Monitor)</u> per il collegamento dei cavi), usare il<br>passacavi per organizzare ordinatamente tutti i cavi, come mostr

#### <span id="page-28-2"></span>**Regolazione dell'inclinazione, della rotazione e dell'altezza**

Regolare il monitor usando la regolazione dell'inclinazione, della rotazione e dell'altezza. Il monitor può essere regolato per adattarlo al meglio alle proprie necessità visive.

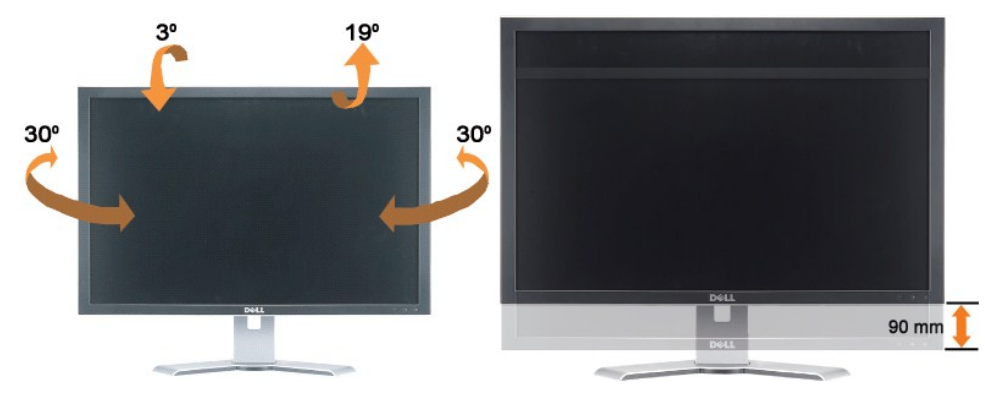

La base può essere regolata, verticalmente, fino a 3.54 pollici (90 mm) usando il tasto di blocco/sblocco i tasto di blocco/sblocco sul retro del monitor<br>e poi sollevare o abbassare la base come desiderato.

**NOTA: Prima di spostare il monitor in un altro luogo, bloccare la base abbassando il monitor finché scatta in posizione.**